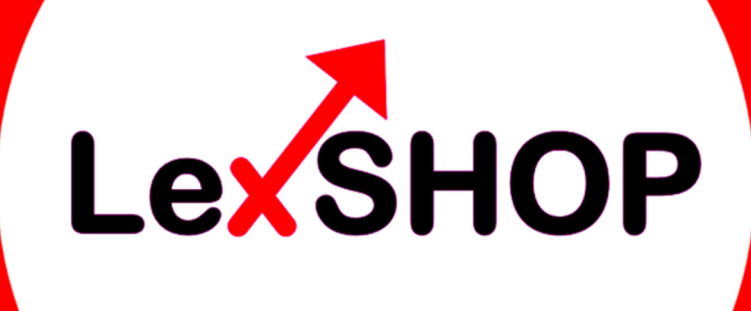

# **MODULE**

**für** 

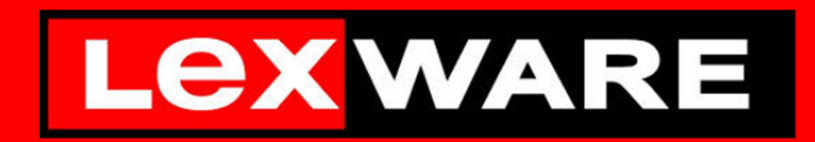

**Warenwirtschaft pro und premium Handwerk plus und premium** 

#### **Impressum:**

© 2023-2024 LexSHOP GmbH & Co. KG Celsiusstraße 28, 12207 Berlin SUPPORT: https://Service.LexSHOP.org

Alle Rechte vorbehalten.

Anleitung 2. Auflage 2024; Version 24.30

GOID WARE **PARTNER** 

Kein Teil dieses Dokumentes darf in irgendeiner Form (Druck, Fotokopie, Mikrofilm oder in einem anderen Verfahren) ohne unsere vorherige schriftliche Genehmigung reproduziert oder unter Verwendung elektronischer Systeme verarbeitet, vervielfältigt oder verbreitet werden.

Wir weisen darauf hin, dass die im Dokument verwendeten Bezeichnungen und Markennamen der jeweiligen Firmen im Allgemeinen warenzeichen-, marken- oder patentrechtlichem Schutz unterliegen.

Autor: Udo Netzel

## **INHALT**

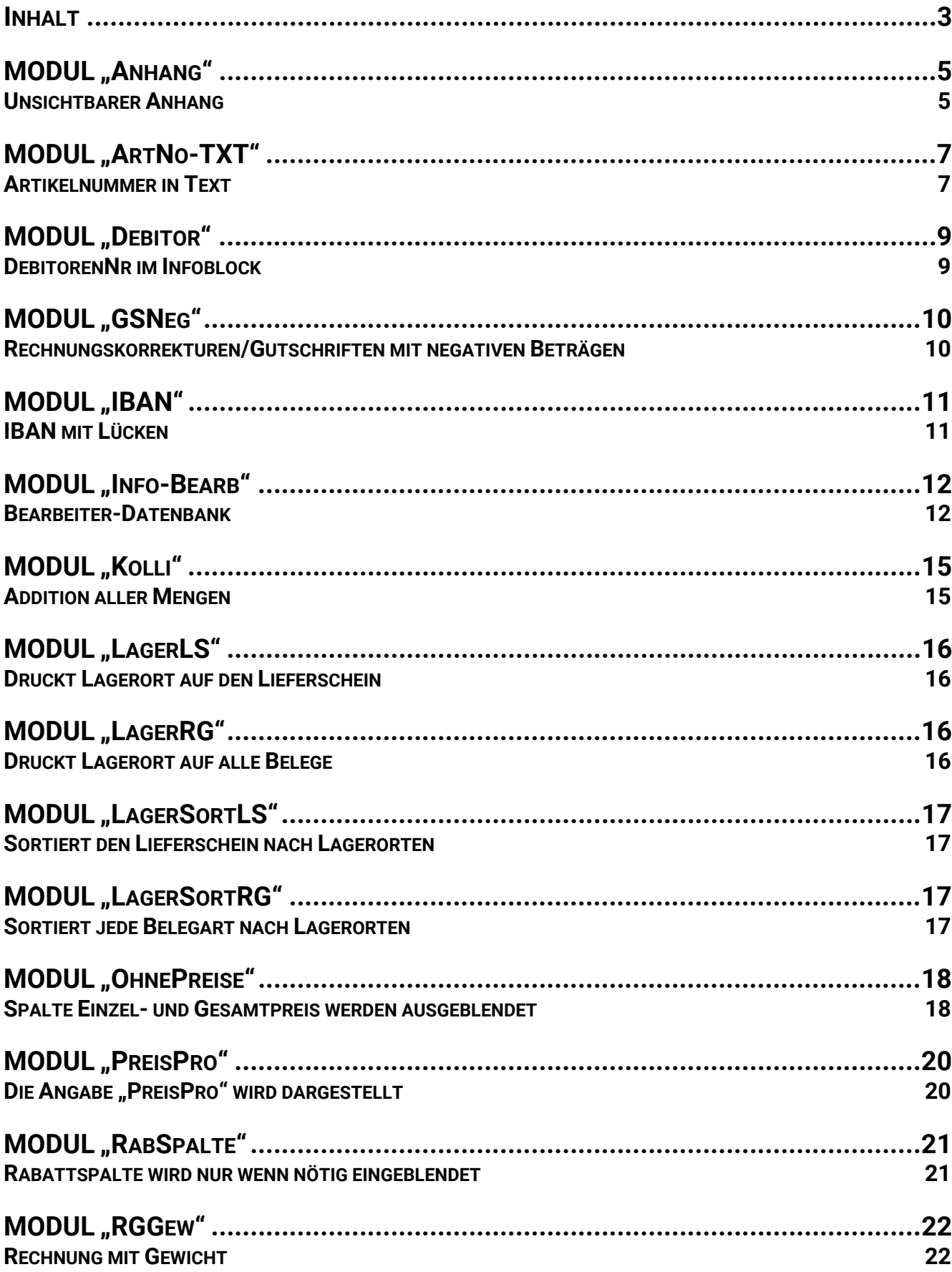

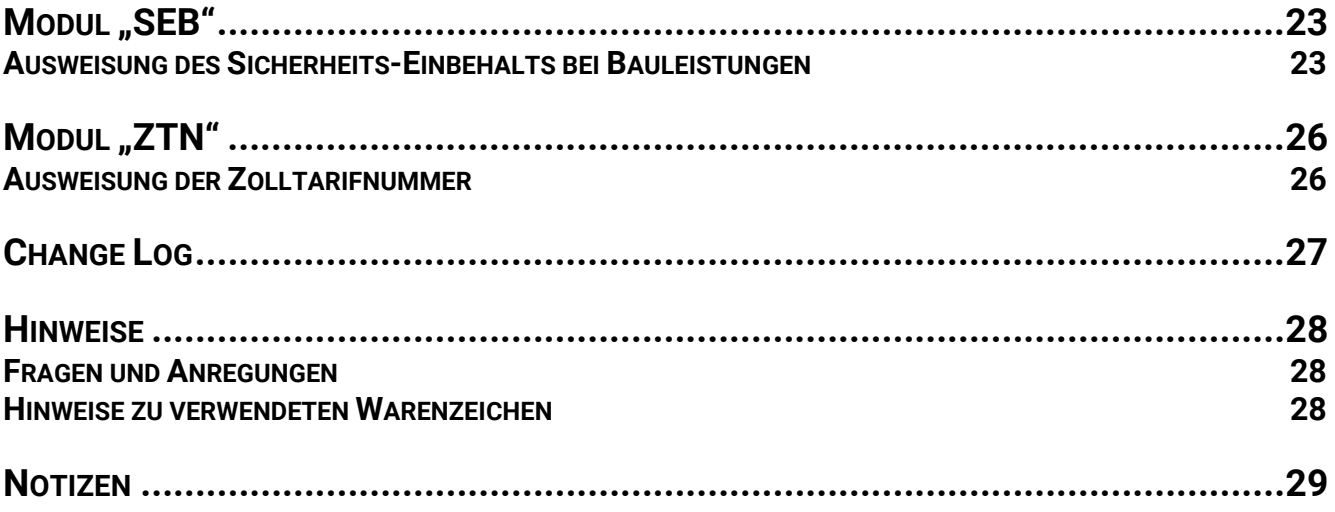

## **MODUL, ANHANG**

## **Unsichtbarer Anhang**

Bisher hatten wir dieses Modul als gesondertes Formular bereitgestellt. Nunmehr steht als Modul zur Verfügung.

### **Beschreibung**

In diesem Modul wird der Formular-Rahmen für Artikel-Dokumente, die im Auftrag nicht erscheinen sollen, optimiert. Das Modul wurde vorrangig für die Allgemeinen Geschäftsbedingungen konzipiert, die man mit dem Angebot mitsenden möchte, ohne dass der Artikel im Auftrag sichtbar ist. Denkbar wäre auch eine SEPA-Basislastschrift, die man dem Kunden mitsenden möchte. Das Modul erlaubt Ihnen beliebig viele Anhänge mitzusenden; vorausgesetzt der Artikel beginnt in der Kurzbezeichnung mit "Anhang\_".

1. Erfassen Sie einen Artikel, bei dem der Artikel-Kurztext mit "Anhang\_" beginnt, also z.B. "Anhang\_AGB"

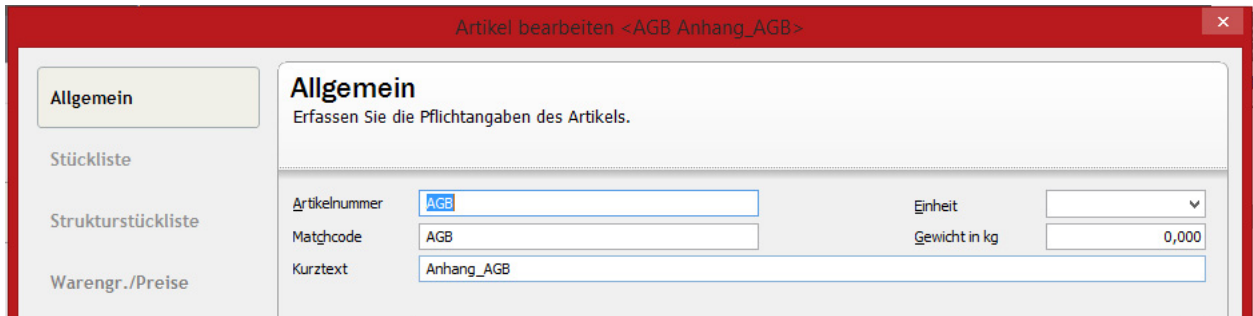

2. Unter dem Reiter "Dokumente" hinterlegen Sie das Anhang-Dokument im PDF-Format.

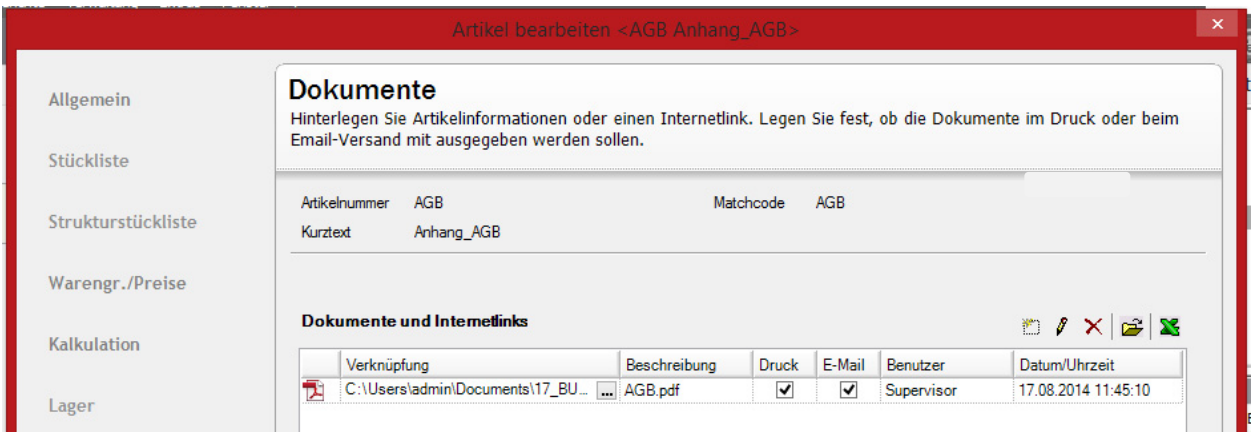

3. Bitte beachten Sie, dass Sie beim Druck bzw. E-Mailversand die Option "Artikeldokumente" aktivieren müssen. In den Handwerker-Versionen heißen die Artikeldokumente "Materialdokumente".

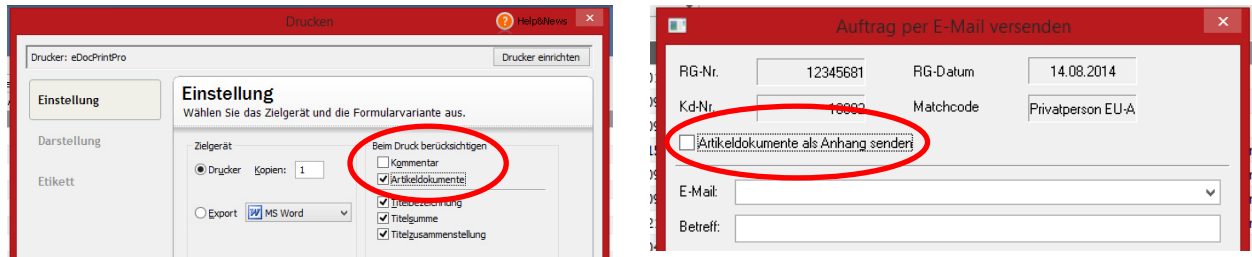

So stellen Sie sicher, dass das Anhang-Dokument beim Druck bzw. E-Mailversand mitgesandt wird, aber der Artikel selbst im Auftrag nicht gesondert ausgedruckt wird.

Damit keine Positionsnummern fehlen, sollten die "Anhang-Artikel" als **letzte** Position(en) eingefügt werden.

## **MODUL "ARTNO-TXT"**

## **Artikelnummer in Text**

### **Beschreibung**

Wir verschieben die Artikel-Nummer in die Spalte "Text". Damit sparen wir Platz, den wir in der Spalte "Text" besser gebrauchen können. Das macht insbesondere auch dann Sinn, wenn man längere Artikel-Nummer hat.

#### So sieht die Tabelle üblicherweise aus:

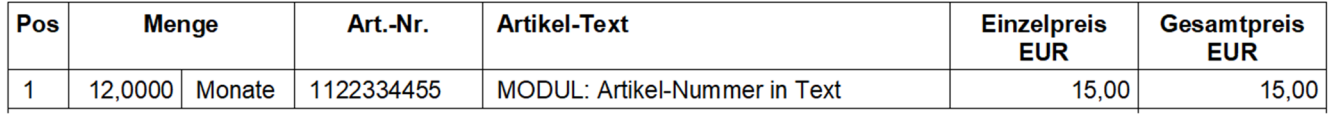

#### So sieht die Tabelle mit dem Modul aus:

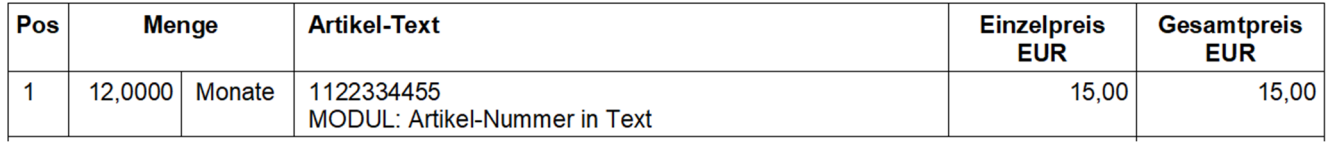

#### Bei Bedarf können Sie die Spalten-Überschrift im Layout anpassen von bisher:

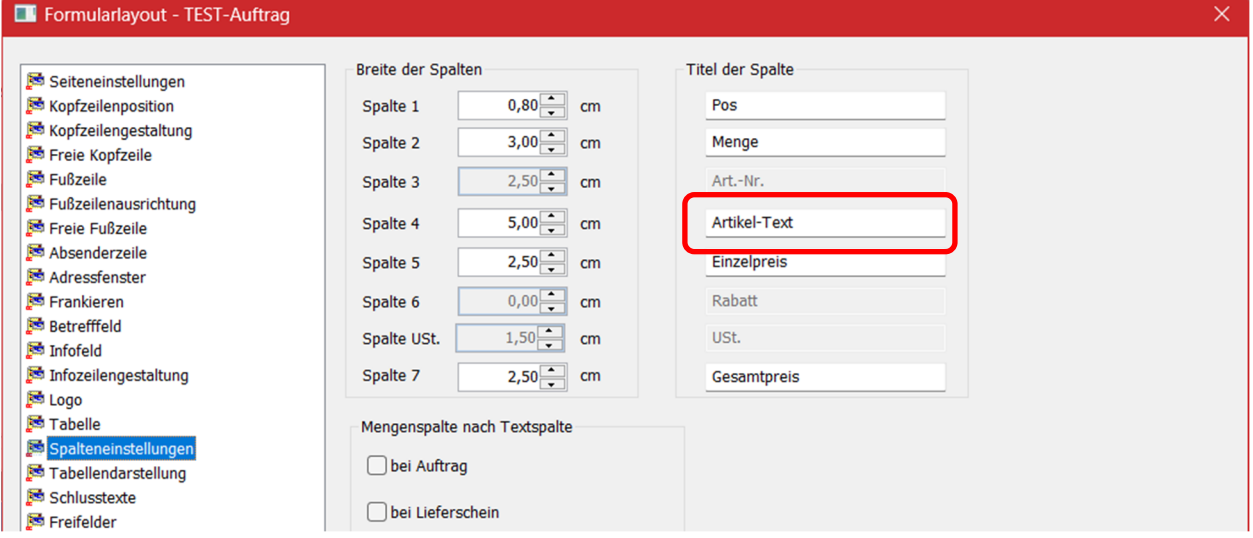

#### auf neu

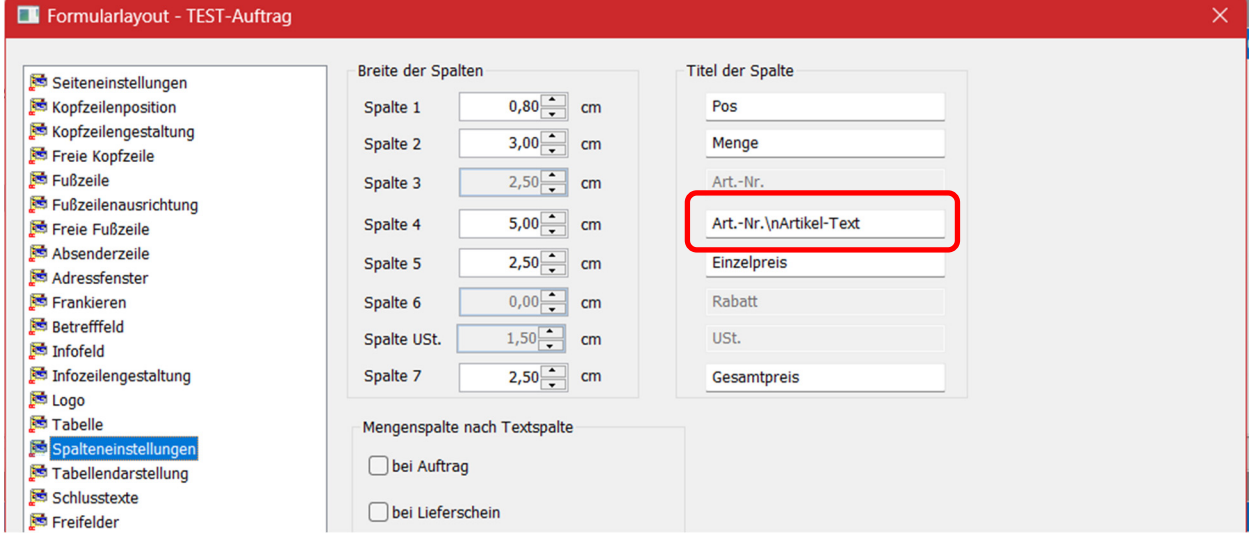

Durch das "\n" wird ein Zeilenumbruch erzeugt, sodass die Tabellen-Überschrift dann so aussieht:

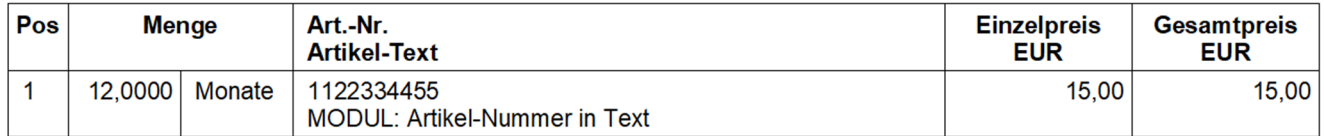

#### **Hinweis:**

Sollten Sie dieses Modul im Formularrahmen "LexSHOP-FW-FS.umb" (Fremdwährung und/oder Fremdsprache) einsetzen, muss die Tabellen-Überschrift nicht verändert werden; das geschieht automatisch in der Sprachdatei. 

## **MODUL "DEBITOR"**

## **DebitorenNr im Infoblock**

### **Beschreibung**

Haben Sie die "Kunden-Nummer" abweichend von der "Debitoren-Nummer"? Dann macht es Sinn, auch die Debitoren-Nummer im Infoblock darzustellen. Mit diesem Modul wird die Debitoren-Nummer unterhalb der Kunden-Nummer dargestellt,

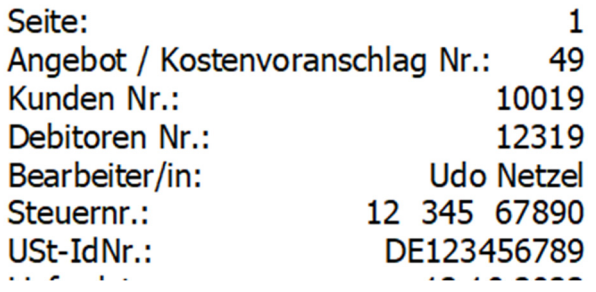

## **MODUL, GSNEG"**

## **Rechnungskorrekturen/Gutschriften mit negativen Beträgen**

Bisher hatten wir dieses Modul als gesondertes Formular bereitgestellt. Nunmehr steht als Modul zur Verfügung.

### **Beschreibung**

Als die Rechnungskorrektur noch "Gutschrift" hieß, war jedem klar, dass auf dieser positive Werte ausgewiesen werden, die gutgeschrieben werden. Seit der Namensänderung ist das offenbar nicht mehr allen so klar. Muss nun mit negativen Werten oder mit positiven Werten ausgewiesen werden? Lexware Warenwirtschaft weist mit seinen Formularen weiterhin positive Werte aus.

Hier setzt das Modul an. Es sorgt dafür, dass alle positiven Werte umgerechnet werden und nun mit negativem Vorzeichen dargestellt werden; entsprechend werden negative Werte (z.B. Gesamt-Rabatt) nun positiv dargestellt werden. Sie können also entscheiden, ob Sie weiterhin positive Werte mit dem Original-Lexware-Formular, oder Sie nun die Einzelpreise, Gesamtpreise, Zwischensummen, Überträge, Rabatte, den Nettobetrag, die Umsatzsteuer und den Gesamtbetrag mit negativem Vorzeichen ausweisen möchten.

Die Umrechnung erfolgt selbstverständlich nur bei der Auftragsart "Rechnungskorrektur". Alle anderen Auftragsarten werden wie gehabt gedruckt.

### **HINWEIS:**

Dieses Modul steht im Formular **Fremdwährung/Fremdsprache** nicht zur Verfügung. 

## **MODUL,,IBAN"**

**IBAN mit Lücken** 

### **Beschreibung**

In der Fußzeile wird – sofern das im Layout aktiviert ist – die Bankverbindung-1 und ggf. die Bankverbindung-2 der Firma gedruckt. Diese wird als lange Zahlenreihe dargestellt, was bei einer manuellen Überweisung des Kunden zu Schwierigkeiten führen kann.

Bankverbindungen:

POSTBANK NDL DB PFK IBAN: DE29100100100987654321 **BIC: PBNKDEFFXXX** 

LBB - Berliner Sparkasse IBAN: DE08100500001234567895 **BIC: BELADEBEXXX** 

Wir haben das Formular so abgeändert, dass die IBAN in 4er-Blöcken dargestellt wird.

Bankverbindungen:

POSTBANK NDL DB PFK IBAN: DE29 1001 0010 0987 6543 21 BIC: PBNKDEFFXXX

**LBB - Berliner Sparkasse** IBAN: DE08 1005 0000 1234 5678 95 BIC: BELADEBEXXX

## **MODUL, INFO-BEARB**

## **Bearbeiter-Datenbank**

### **Beschreibung**

Dieses Modul ergänzt die weiteren Kontaktdaten (z.B. Telefon, Telefax, Mobil, E-Mail) des Bearbeiters in den Infoblock. Maßgeblich ist der im Auftrag erfasste "Bearbeiter". Das Modul liefert – neben einem neuen Formularrahmen – auch eine Bearbeiter-Datenbank (Datei "Lex-SHOP-Bearbeiter.csv") aus. Die Datei befindet sich **auf dem Server** im Verzeichnis

c:\ProgramData\Lexware\*[professional bzw. premium]*\Formulare\faktura pro\

Diese CSV-Datei ist wie folgt aufgebaut:

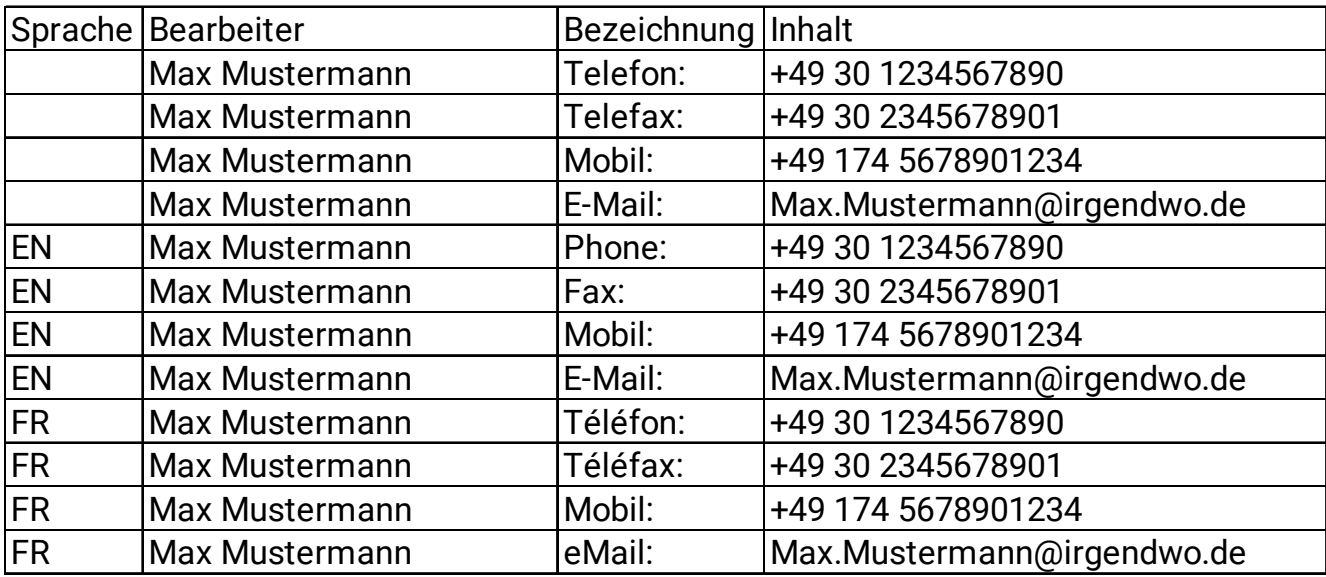

Im Editor sieht diese Datei so aus:

Sprache;Bearbeiter;Bezeichnung;Inhalt ;Max Mustermann;Telefon:;+49 30 1234567890 ;Max Mustermann;Telefax:;+49 30 2345678901 ;Max Mustermann;Mobil:;+49 174 5678901234 ;Max Mustermann;E-Mail:;Max.Mustermann@irgendwo.de EN;Max Mustermann;Phone:;+49 30 1234567890 EN;Max Mustermann;Fax:;+49 30 2345678901 EN;Max Mustermann;Mobil:;+49 174 5678901234 EN;Max Mustermann;E-Mail:;Max.Mustermann@irgendwo.de FR;Max Mustermann;Téléfon:;+49 30 1234567890 FR;Max Mustermann;Téléfax:;+49 30 2345678901 FR;Max Mustermann;Mobil:;+49 174 5678901234 FR;Max Mustermann;eMail:;Max.Mustermann@irgendwo.de

Die Daten können Sie ergänzen bzw. ersetzen.

#### **Die Spalte "Sprache"**

Die Spalte "Sprache" kann grundsätzlich leer bleiben.

#### Besonderheiten "Fremdsprachen-Formular"

Die Sprache ist nur in unserem Fremdwährungs- und Fremdsprachen-Formular, welches Sie unter https://lexshop.org/produkt/fremdwaehrung-mit-fremdsprache-fuer-auftrag-und-mahnung/ bestellen können, verwendet werden; in allen anderen Formularen ist die Spalte "Sprache" ohne Funktion.

#### **Die Spalte "Bearbeiter"**

Hier muss der Bearbeiter exakt in der Schreibweise verwendet werden, wie er im Auftragsassistenten hinterlegt ist:

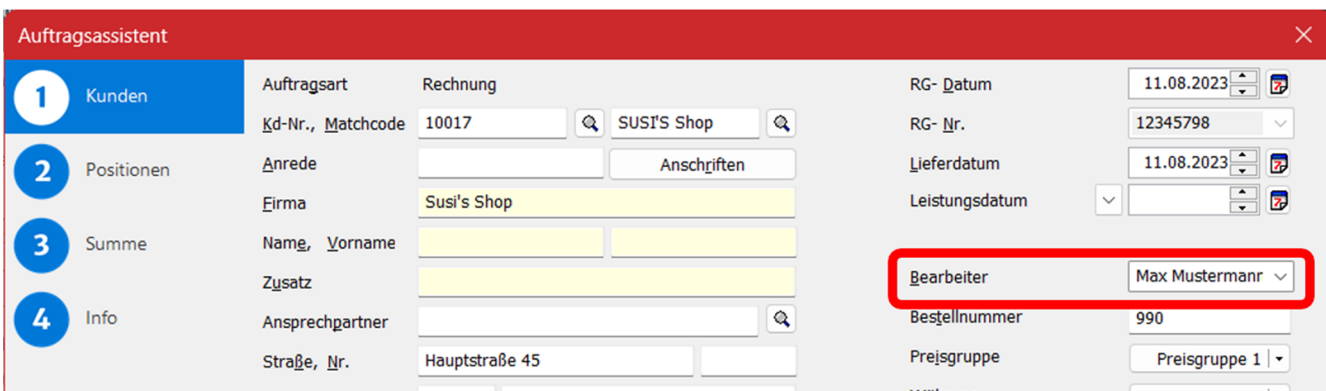

### **Die Spalte "Bezeichnung"**

Die Spalte "Bezeichnung" ist optional. Hier wird die linke Spalte des Infoblocks beschrieben, also z.B. "Telefon", "Telefax", "Mobil" etc. Es können beliebig viele Zeilen pro Bearbeiter gefüllt werden. Sie sind in den Bezeichnungen völlig frei. Es werden alle Zeilen gedruckt, die mit dem "Bearbeiter" aus dem Auftragsassistenten übereinstimmen.

Sie können – z.B. bei sehr langen Mail-Adressen –die Bezeichnung weglassen, damit man das Überschneiden von Bezeichnung und Inhalt vermeidet:

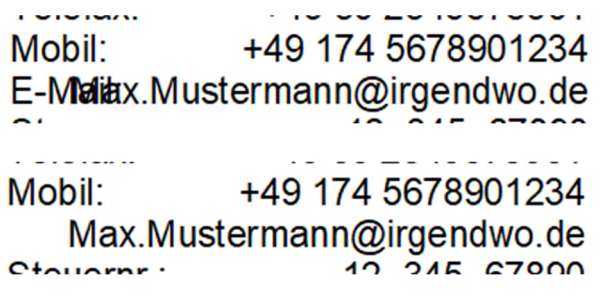

#### **Besonderheiten "Fremdsprachen-Formular"**

In unserem Fremdsprachen-Formular können Sie die Bezeichnungen entsprechend in der jeweiligen Fremdsprache hinterlegen, also z.B. "Phone" statt "Telefon". Das funktioniert nur, wenn Ihr Formular für das entsprechende Fremdsprachen-Modul (englisch, französisch, italienisch oder spanisch) freigeschaltet ist. Ansonsten erscheint nur der deutsche Text.

#### **Die Spalte "Inhalt"**

Diese Spalte dürfte selbsterklärend sein. Bitte beachten Sie, dass Sie bei der Bearbeitung der CSV-Datei in Excel die Telefonnummern mit einem Hochkomma (Shift + #) beginnen müssen, wenn diese in internationaler Schreibweise (mit "+49") schreiben, da Excel den Inhalt ansonsten als Formel versteht. Ī

## **MODUL,KOLLI"**

## **Addition aller Mengen**

### **Beschreibung**

In diesem Modul werden die Mengen addiert und als Gesamt-Menge über alle Positionen unterhalb der Tabelle als "Kolli" ausgewiesen.

### **Hinweis:**

- Es erfolgt keine Unterscheidung nach Mengen-Einheiten, also werden aus zum Beispiel "1 Liter" plus "2 kg" plus "3 Stück" = 6 Kolli.
- Bei Stücklisten-Artikeln wird nur die Stückliste, aber nicht deren Bestandteile gezählt, da diese in der Stückliste "verbaut" sind.<br>**.**

## **MODUL,,LAGERLS"**

## **Druckt Lagerort auf den Lieferschein**

### **Beschreibung**

Dieses Modul druckt den Lagerort im unteren Ende der Position in die Spalte "Text" auf den **Lieferschein**.

## **MODUL,,LAGERRG"**

## **Druckt Lagerort auf alle Belege**

### **Beschreibung**

Dieses Modul druckt den Lagerort im unteren Ende der Position in die Spalte "Text" auf allen **Belegarten**.

## **MODUL,,LAGERSORTLS"**

## **Sortiert den Lieferschein nach Lagerorten**

## **Beschreibung**

Dieses Modul sortiert die Reihenfolge **im Lieferschein** nach Lagerorten. Das hat den Vorteil, dass der Lagermitarbeiter quasi eine Packliste erhält und alle am gleichen Lagerort befindlichen Artikel zusammen in den "Warenkorb" packen kann.

Die Sortierung erfolgt alphabetisch nach

- 1. Lagerartikel
- 2. Nicht-Lagerartikel
- 3. Lohnleistungen
- 4. Sonstige Positionsarten (z.B. Text-Positionen)

## **MODUL,,LAGERSORTRG"**

## **Sortiert jede Belegart nach Lagerorten**

### **Beschreibung**

Dieses Modul sortiert die Reihenfolge **in allen Belegarten** nach Lagerorten. Das hat den Vorteil, dass der Lagermitarbeiter quasi eine Packliste erhält und alle am gleichen Lagerort befindlichen Artikel zusammen in den "Warenkorb" packen kann.

Die Sortierung erfolgt alphabetisch nach

- 1. Lagerartikel
- 2. Nicht-Lagerartikel
- 3. Lohnleistungen
- 4. Sonstige Positionsarten (z.B. Text-Positionen)

## **MODUL, OHNEPREISE"**

## **Spalte Einzel- und Gesamtpreis werden ausgeblendet**

Bisher hatten wir dieses Modul als gesondertes Formular bereitgestellt. Nunmehr steht als Modul zur Verfügung.

### **Beschreibung**

In diesem Modul werden die Spalten "Einzelpreis" und "Gesamtpreis" sowie die "Zwischensumme" und der "Übertrag" unterdrückt. Es wird lediglich der "Steuerblock" vollständig gedruckt.

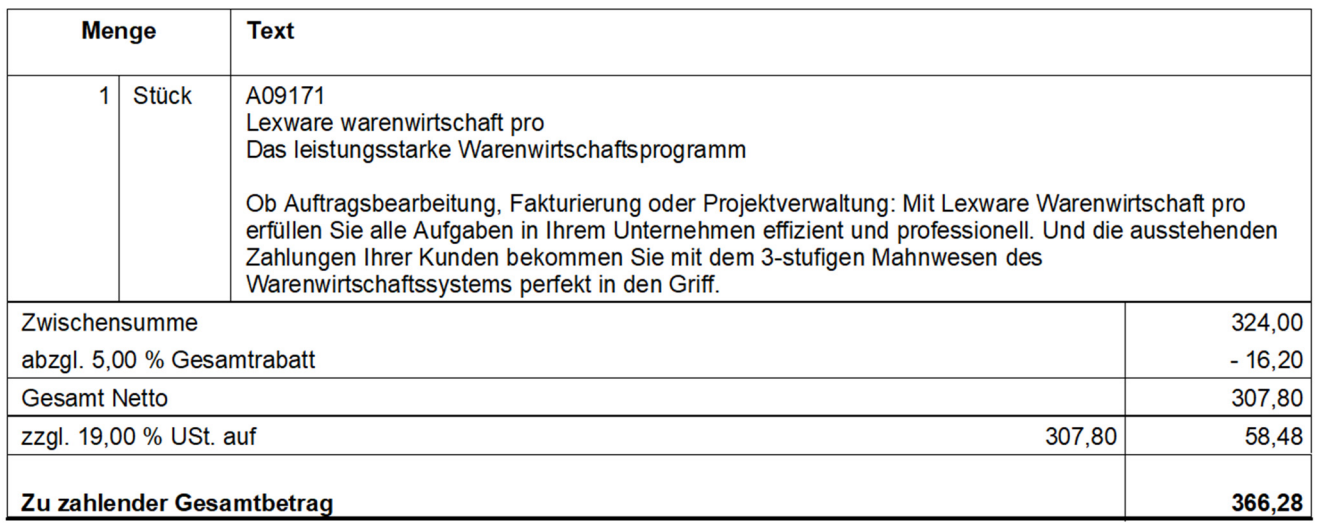

Zusätzliche Leistungsmerkmale dieses Formulars

- Funktioniert unabhängig davon, ob in Brutto oder Netto fakturiert wird.
- Die Spalten "Einzelpreis" und "Gesamtpreis" müssen auf 0,00 cm gesetzt werden. Damit steht mehr Platz für den Artikeltext zur Verfügung. Sinnvollerweise wählen Sie eine Tabelle ohne Rabatt- und ohne USt-Spalte.

Wählen Sie links "Tabelle" und wählen im rechten Bereich "Auftrag" aus. Danach wählen Sie links "Spalteneinstellungen" und dann setzen Sie im rechten Bereich die Spalten "Einzelpreis" und "Gesamtpreis" jeweils auf 0,00 cm.

Außerdem darf das Häkchen "Mengenspalte nach Textspalte bei Auftrag" nicht gesetzt werden. Die Spalten würden dann nicht schön dargestellt werden, da die rechte Spalte des Steuerblocks fest auf 2,50 Zentimeter Breite eingestellt ist und diese Breite für die Mengenspalte nicht ausreichend ist.

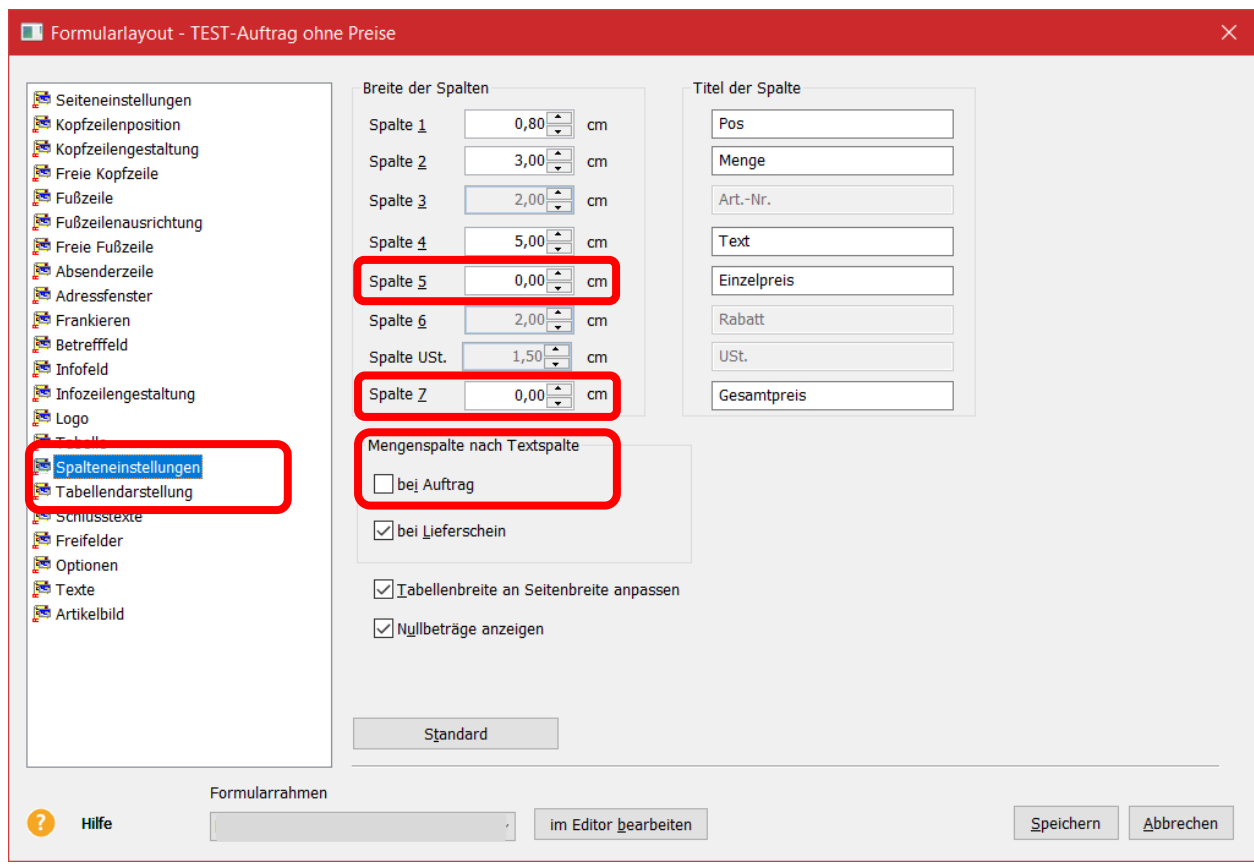

## **HINWEIS:**

Dieses Modul steht im Formular **Fremdwährung/Fremdsprache** nicht zur Verfügung. 

## **MODUL, PREISPRO"**

## **Die Angabe "PreisPro" wird dargestellt**

Bisher hatten wir dieses Modul als gesondertes Formular bereitgestellt. Nunmehr steht als Modul zur Verfügung.

## **Beschreibung**

Ist im Artikel-Stamm das Feld "Preis pro" mit einem Wert ungleich 1 hinterlegt, wird dieser Wert in der Spalte "Einzelpreis" des Auftragsformulars entsprechend ausgewiesen:

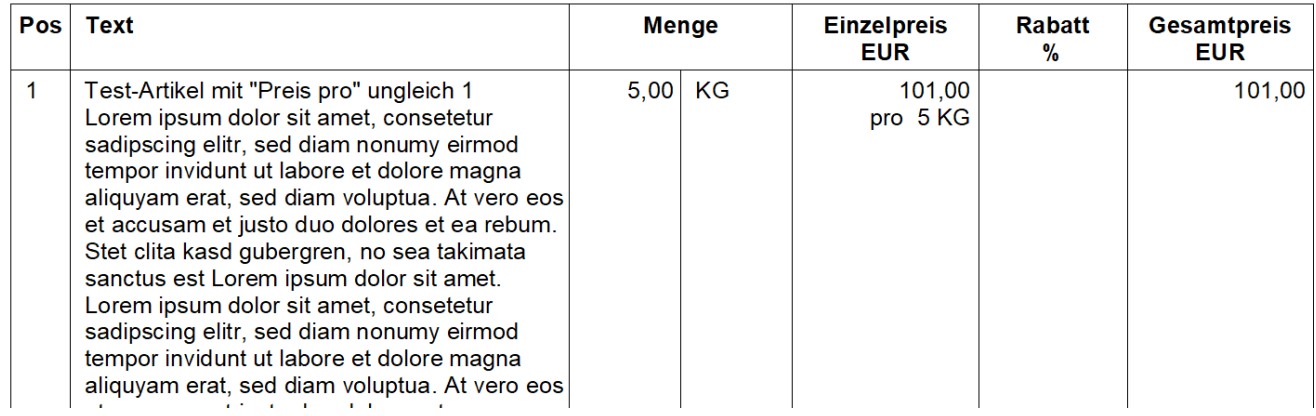

### **HINWEIS:**

Dieses Modul steht im Formular **Differenzbesteuerung** nicht zur Verfügung. 

## **MODUL,, RABSPALTE"**

## **Rabattspalte wird nur wenn nötig eingeblendet**

### **Beschreibung**

Sie haben Aufträge mit und ohne Zeilen-Rabatte. Wenn Sie keinen Zeilen-Rabatt in einem Auftrag gewähren, sollten Sie den Kunden nicht neugierig machen, dass es hier eventuell auch Rabatte geben könnte. Also drucken Sie ohne Rabattspalte aus. Das dauernde Umschalten zwischen dem Layout mit und dem Layout ohne Rabattspalte ist aber aufwändig und fehleranfällig.

Hier setzt unser Modul an. Gibt es in diesem Auftrag eine Position mit Zeilen-Rabatt, wird die Rabattspalte eingeblendet, ansonsten fällt sie zu Gunsten der Spalte "Text" weg.

Wählen Sie im Layout eine der Tabellen **mit Rabattspalte** und speichern Sie anschließend dieses Layout.

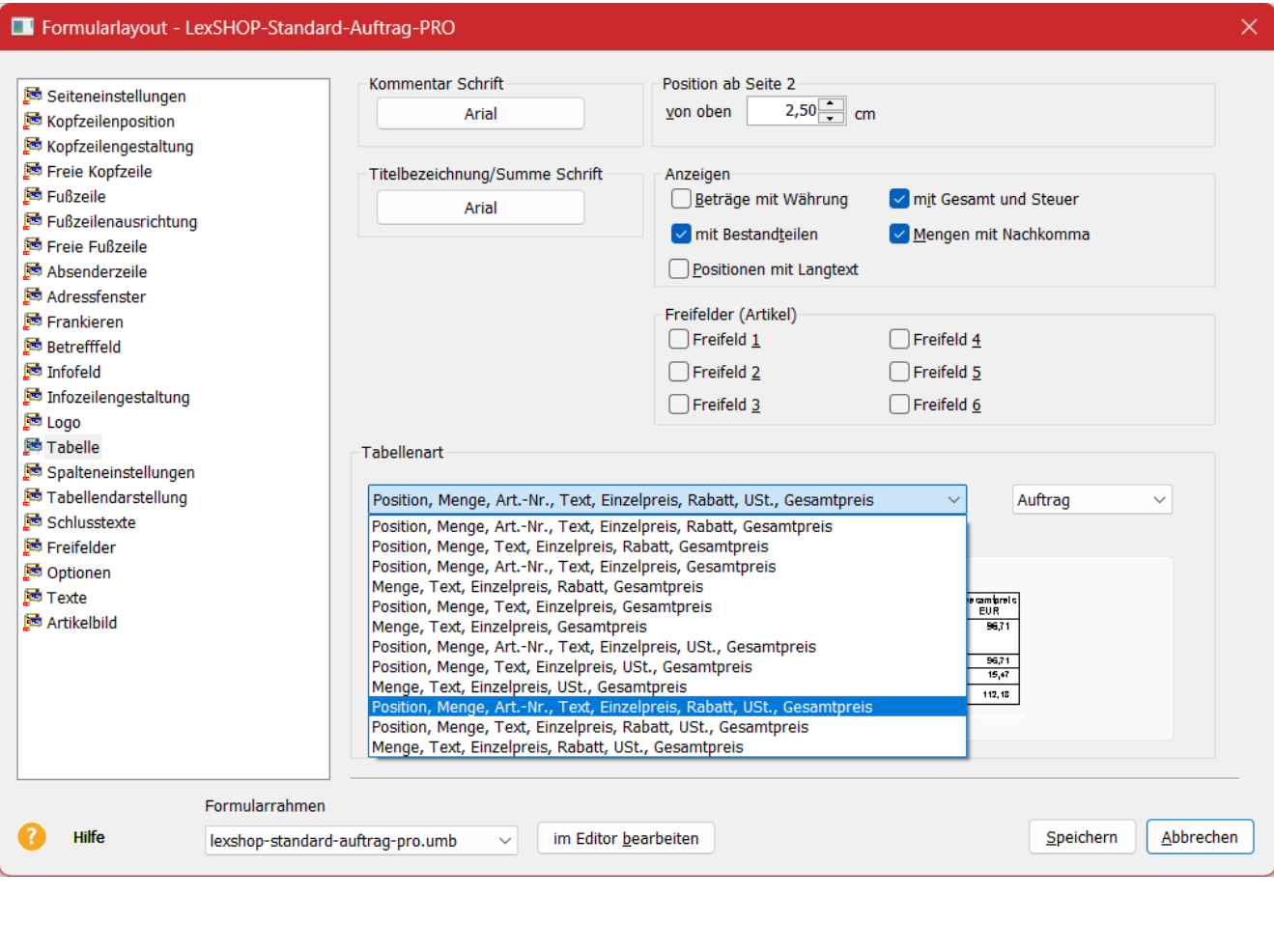

## **MODUL,RGGEW"**

## **Rechnung mit Gewicht**

## **Beschreibung**

Ausweisung der Positions-Gewichte in Rechnungen. Das Gewicht wird am unteren Ende der Positions-Text-Spalte geschrieben, sofern das Positionsgewicht nicht null beträgt. Zusätzlich erscheint das Gesamt-Gewicht unterhalb der Tabelle. 

## **MODUL,SEB"**

## **Ausweisung des Sicherheits-Einbehalts bei Bauleistungen**

### **Beschreibung**

Dieses Modul errechnet automatisch den gesetzlichen Sicherheitseinbehalt bei Bauleistungen.

Grundsätzlich wird die Vergütung eines Werkvertrages gemäß § 641 Bürgerliches Gesetzbuch (BGB) mit Erbringung der Leistung und deren Abnahme fällig. Bei Bauleistungen gibt es aber den so genannten Sicherheitseinbehalt, also die Vereinbarung gemäß §§ 232-240 BGB, dass der Auftraggeber einen Teil der Vergütung (meist 5-10 %) noch für einen gewissen Zeitraum (je nach Vereinbarung bis zu 5 Jahre) als Sicherheit für etwaige Mängelansprüche gegenüber dem ausführenden Unternehmer zurückbehalten kann. Oft sind damit die Allgemeinen Vertragsbedingungen für die Ausführung von Bauleistungen (VOB/B) verbunden. Der Sicherheitseinbehalt wird häufig in Form einer Geld-Hinterlegung (Kaution) oder Bürgschaft abgesichert.

Unter "Bauleistung" sind gemäß § 48 Absatz 1 Satz 3 Einkommensteuergesetz (EStG) alle Leistungen zu verstehen, die der Herstellung, Instandsetzung oder Instandhaltung, Änderung oder Beseitigung von Bauwerken dienen.

In der Warenwirtschaft sind keine Besonderheiten zu beachten. In der Auftragsnachbemerkung sollte man zum Beispiel einen Satz "Für den Sicherheitseinbehalt (xx % vom Brutto-Gesamtbetrag = xxx EUR) ist gemäß Vereinbarung eine Bankbürgschaft zu erbringen. Der Restbetrag in Höhe von xxx EUR ist innerhalb des Zahlungszieles zu entrichten." ergänzen. Dieses Formular ergänzt diesen Satz inkl. automatischer Berechnung.

## **Verwendung**

### **Auftrags-Freifeld-3 aktivieren**

Klicken Sie auf "Verwaltung  $\rightarrow$  Einstellungen  $\rightarrow$  Freifelder" und geben Sie dem Auftrags-Freifeld-3 eine Bezeichnung, zum Beispiel "SEB % / Jahre".

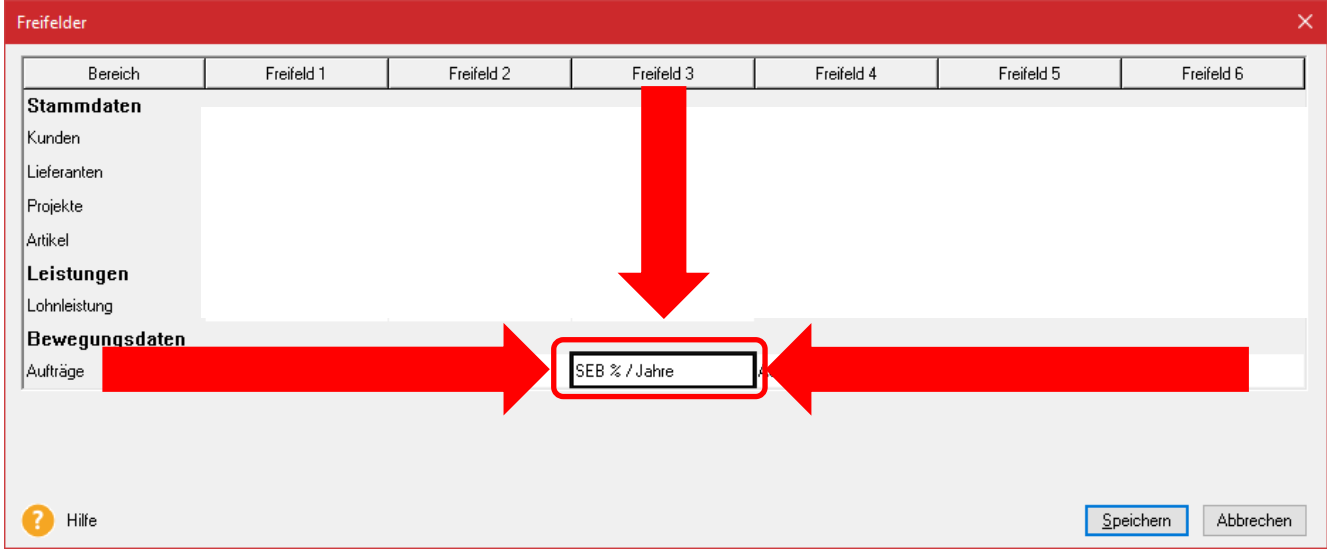

#### **Auftrags-Freifeld-3 füllen**

#### **Prozentsatz**

Tragen Sie in das Auftrags-Freifeld-3 den Prozentsatz des Sicherheitseinbehalts ein. Mögliche Werte sind "X5" (für 5 Prozent), "X6", "X7", "X8", "X9" und "X10" (für 10 Prozent). Es sind nur Ganzzahlen zwischen 5 und 10 möglich.

#### **Gewährleistungs-Jahre**

Grundsätzlich wird nach der VOB/B abgerechnet und dort beträgt die Gewährleistung und damit der Einbehalt 4 Jahre. Sofern Sie nach dem BGB abrechnen, beträgt die Gewährleistung und der Einbehalt 5 Jahre. In diesem Fall tragen Sie hinter den vorgenannten Prozentsatz (z.B. "X8") die Zeichenfolge "J5" ein, also insgesamt z.B. "X8J5" oder "X8 J5". Das Leerzeichen ist optional und ohne Funktion. Für den Einbehalt von 4 Jahren ist kein Eintrag erforderlich.

#### **Basis-Betrag**

Grundsätzlich wird der Sicherheitseinbehalt vom Gesamtbetrag einbehalten, das heißt, dass etwaige Teilrechnungen/Abschlagsrechnungen keinen Sicherheitseinbehalt beinhalten. Alternativ kann der Sicherheitseinbehalt in jeder Teilrechnung/Abschlagsrechnung einbehalten werden. In diesem Fall darf der Sicherheitseinbehalt in der Schlussrechnung nur noch vom offenen Forderungsbetrag gerechnet werden. Sollen die Prozente vom Gesamtbetrag gerechnet werden, ist nichts zu veranlassen; sollen die Prozente vom Forderungsbetrag gerechnet werden, muss hier zusätzlich zu den Angaben zum Prozentsatz und den Gewährleistungs-Jahren noch "FB" eingetragen werden.

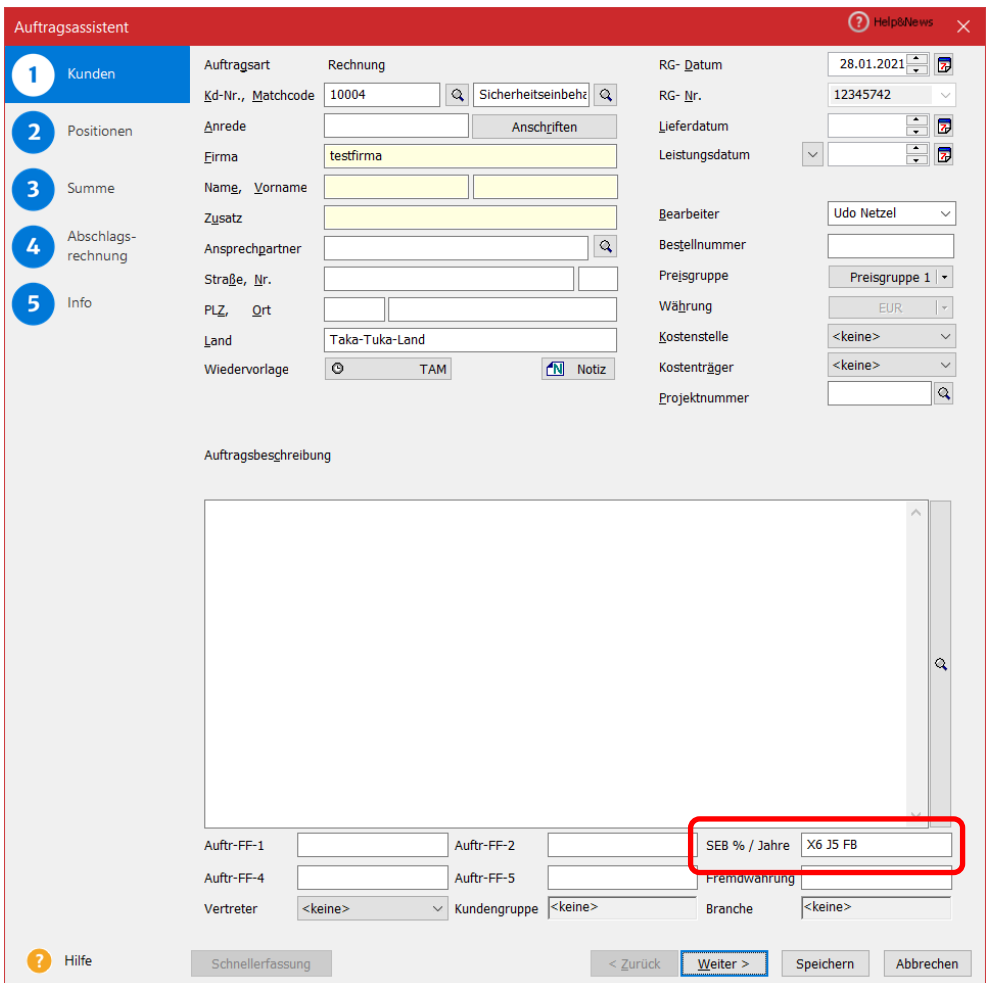

Drucken Sie nun den Auftrag mit dem neuen Formular-Rahmen. Unterhalb der Auftragstabelle wird nun folgender Text gedruckt:

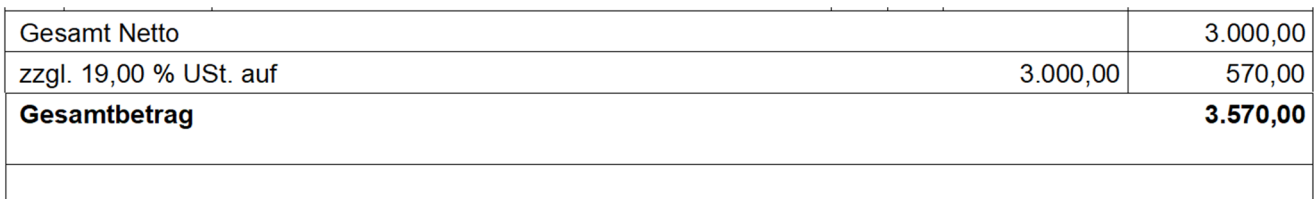

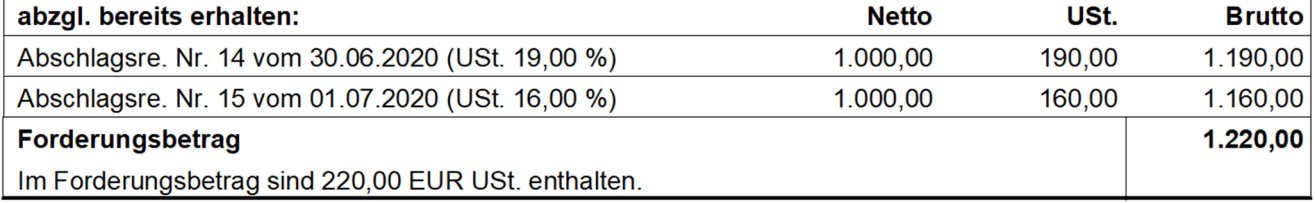

Der vereinbarte Sicherheitseinbehalt nach § 17 VOB/B von 10% auf den Forderungsbetrag, entspricht 122,00 € und wurde bei der Rechnungslegung nicht berücksichtigt. Daraus ergibt sich ein vorläufiger Forderungsbetrag von 1.098,00 €

Der Auftraggeber hat eine nicht verwertete Sicherheit für die Vertragserfüllung zum vereinbarten Zeitpunkt, spätestens nach Abnahme und Stellung der Sicherheit für Mängelansprüche zurückzugeben und eine nicht verwertete Sicherheit für Mängelansprüche nach Ablauf von 4 Jahren, wenn kein anderer Rückgabezeitpunkt vereinbart worden ist.

Haben Sie 5 Jahre Mängeleinbehalt bestimmt, wird automatisch die Vorschrift "§ 17 VOB/B" durch "§§ 232-240 BGB" ersetzt.

Haben Sie "FB" gesetzt, wird der Einbehalt vom Forderungsbetrag gerechnet, ansonsten wird der Einbehalt vom Gesamtbetrag gerechnet. Im Falle von abgezogenen Teil-/Abschlagsrechnungen wird der Einbehalt vom offenen Forderungsbetrag abgezogen.

**Achten Sie bitte darauf,** dass die offene Forderung abzüglich des Einbehalts ein positiver Betrag sein muss. Ansonsten kommt es zur Fehlermeldung:

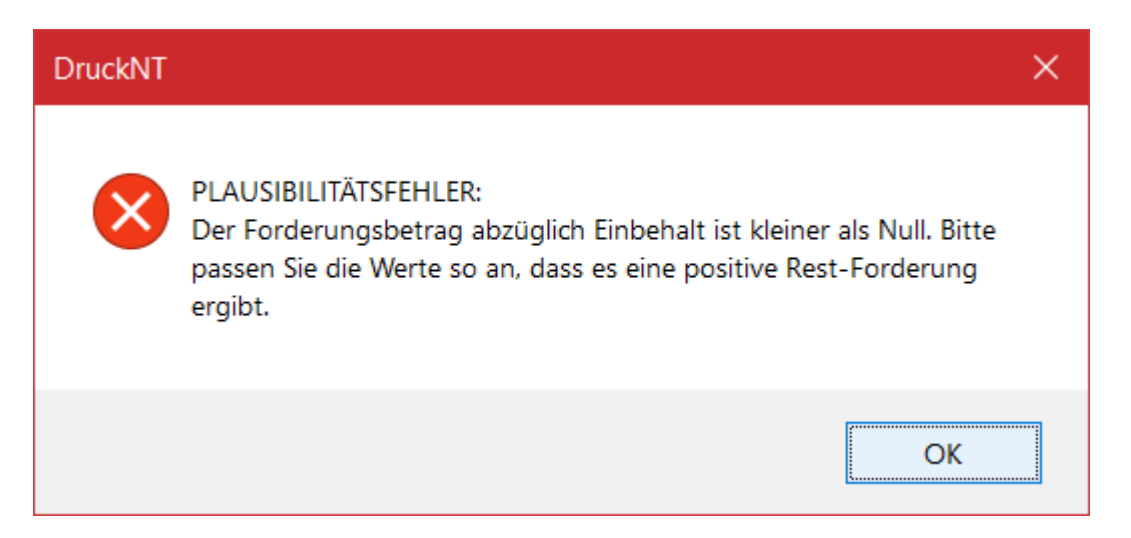

#### **HINWEIS:**

Dieses Modul steht im Formular **Fremdwährung/Fremdsprache** nicht zur Verfügung. 

## **MODUL "ZTN"**

## **Ausweisung der Zolltarifnummer**

## **Beschreibung**

Dieses Modul weist die "Zolltarifnummer (HS-Code)" unterhalb des Artikellangtextes und unterhalb der Artikel-Freifelder auf allen Auftragsarten aus, sofern sie nicht leer ist. 

## **CHANGE LOG**

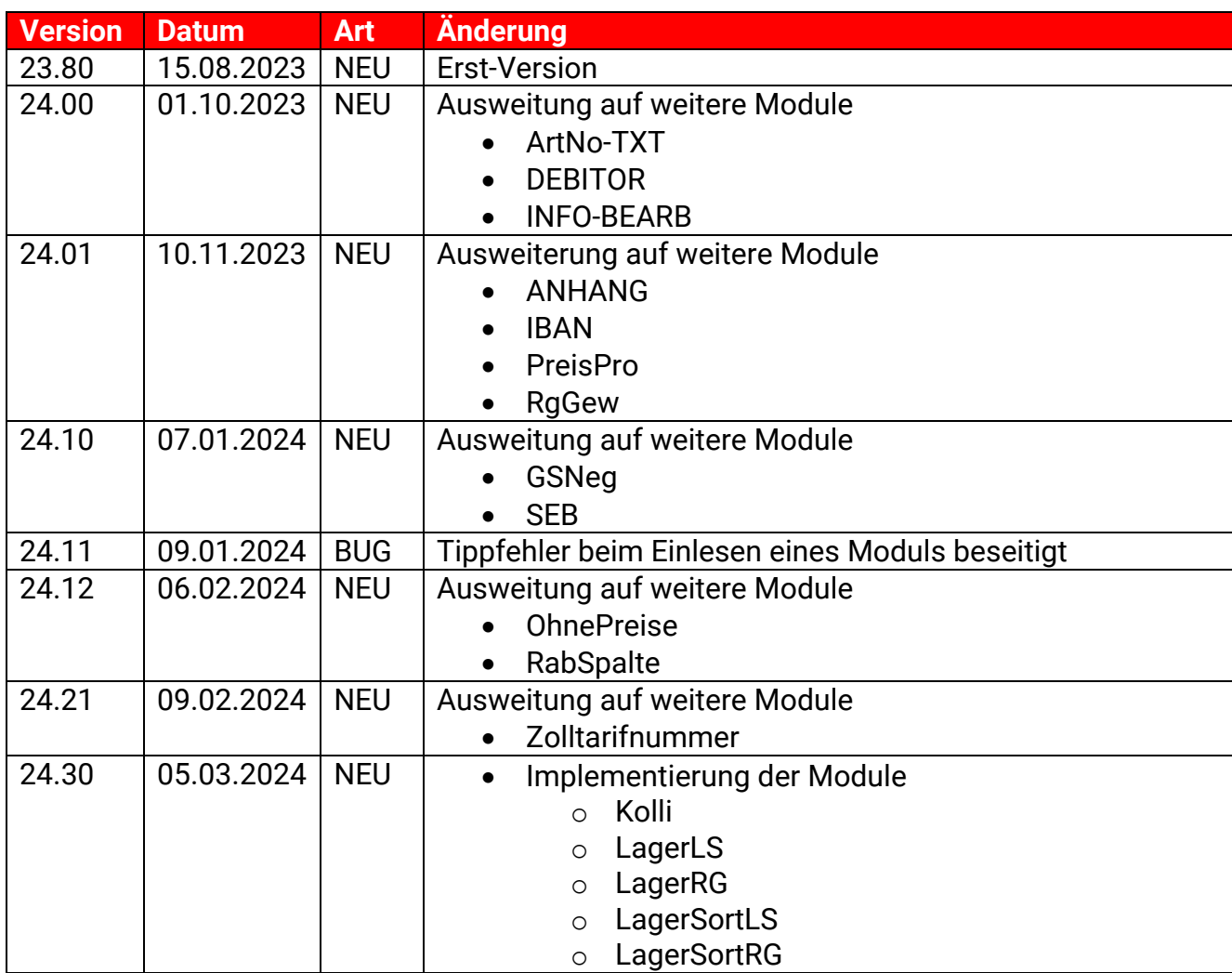

\_\_\_\_\_\_\_\_\_\_\_\_\_\_\_\_\_\_\_\_\_\_\_\_\_ BUG: Beseitigung eines Fehlers

- ERW: Erweiterung von Funktionen
- NEU: Eine neue Funktion

## **HINWEISE**

Wir wollen durch qualitativ hochwertige Produkte überzeugen, die ihren Preis auch wert sind. Trotz sorgfältiger Tests ist es aber unmöglich, alle möglichen Kombinationen zu überprüfen – dafür brauchen wir Ihre Hilfe. Deshalb bitten wir Sie um eine kurze Nachricht an unser Support-Ticket-System unter https://Service.LexSHOP.org, falls während der Installation oder während des Betriebs Schwierigkeiten auftreten. Wir werden uns bemühen, kurzfristig eine entsprechend angepasste Version der Software zur Verfügung zu stellen.

Bei der Entwicklung dieses Formulars wurde größtmögliche Sorgfalt angewendet. Eine Beeinträchtigung bestehender Daten oder Prozeduren wurde bei unseren ausführlichen Tests nicht festgestellt. Nach dem Stand der Technik kann aber eine Fehlerfreiheit von Softwareprogrammen trotz größtmöglicher Sorgfalt nicht gewährleistet werden, insbesondere in Verbindung mit Programmen anderer Hersteller. Aus diesem Grund sollten Sie vor der Installation Ihre Daten sichern und vor der Freigabe für den Produktivbetrieb das neue Gesamtsystem ausführlich testen. Nutzen Sie auch die Möglichkeit, einen Wiederherstellungspunkt zu definieren (Start  $\rightarrow$ Zubehör  $\rightarrow$  Systemprogramme  $\rightarrow$  Systemwiederherstellung). Eine Haftung für Datenverlust oder für nicht korrekte Umrechnungen wird von uns nicht übernommen.

## **Fragen und Anregungen**

Fragen und Anregungen zu dieser Formularversion, Probleme mit Installation und Handhabung und zur Programmierung individueller Erweiterungen richten Sie bitte ebenfalls an unser Support-Ticket-System.

## **Hinweise zu verwendeten Warenzeichen**

- LEXWARE, Lexware Faktura+Auftrag, Lexware Warenwirtschaft, Lexware Financial Office und Lexware neue Steuerkanzlei sind eingetragene Warenzeichen der Haufe-Lexware GmbH & Co. KG, Freiburg.
- SYBASE ist eingetragenes Warenzeichen der SYBASE Inc. (Delaware Corporation), Emeryville, California, USA.
- WINDOWS ist ein eingetragenes Warenzeichen der Microsoft Corporation, Redmond, Washington, USA.
- PayPal ist ein eingetragenes Warenzeichen der PayPal (Europe) Limited, Richmond Upon Thames, Großbritannien.
- BUNDEO und LexWIKI sind eingetragene Warenzeichen der BUNDEO Verwaltungs-GmbH, Berlin.

Andere in dieser verwendete Anleitung Soft- und Hardwarebezeichnungen sind in vielen Fällen auch eingetragene Warenzeichen; sie werden ohne Gewährleistung der freien Verwendbarkeit benutzt. Die LexSHOP GmbH & Co. KG richtet sich im Wesentlichen nach den Schreibweisen der Hersteller. Die Wiedergabe von Waren- und Handelsnamen usw. in dieser Anleitung (auch ohne besondere Kennzeichnung) berechtigt nicht zu der Annahme, dass solche Namen (im Sinne der Warenzeichen und Markenschutz-Gesetzgebung) als frei zu betrachten sind.

## **NOTIZEN**